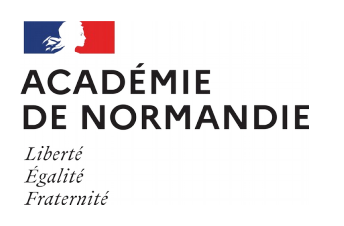

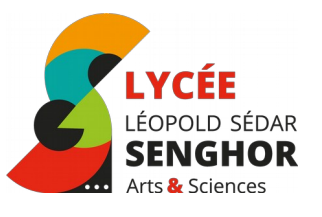

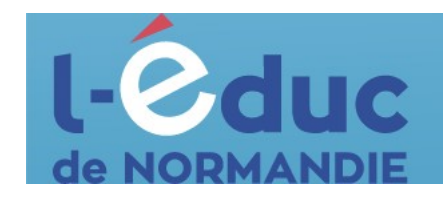

## **Espace numérique de travail**  *Première connexion - Parents*

La connexion à l'ENT est gérée par Educonnect, afin que vous utilisiez le même mot de passe pour l'ensemble des services en ligne de l'Education nationale.

1. Connectez-vous depuis un ordinateur sur L'educ de Normandie : [https://ent.l-educdenormandie.fr](https://ent.l-educdenormandie.fr/)

2. Sélectionner le bon moyen d'identification : « Parent », puis « Lycée », et enfin, selon le lieu de connexion :

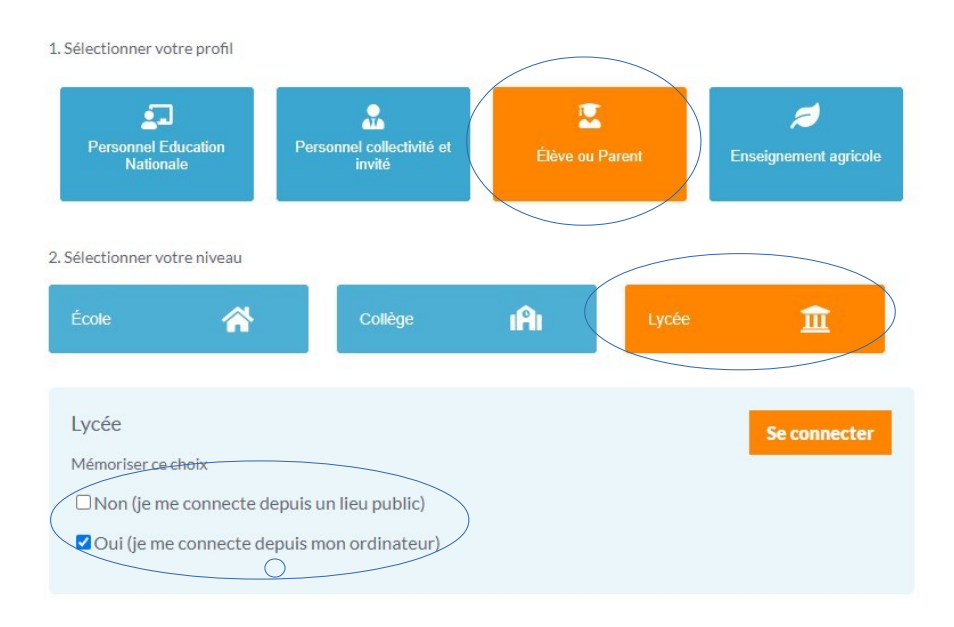

Enfin, cliquer sur « Se connecter »

3. Deux moyens (A ou B) sont proposés pour créer un compte responsable et se connecter à l'ENT :

*NB : La seconde méthode semble la plus simple pour vous créer un mot de passe facilement personnalisable.*

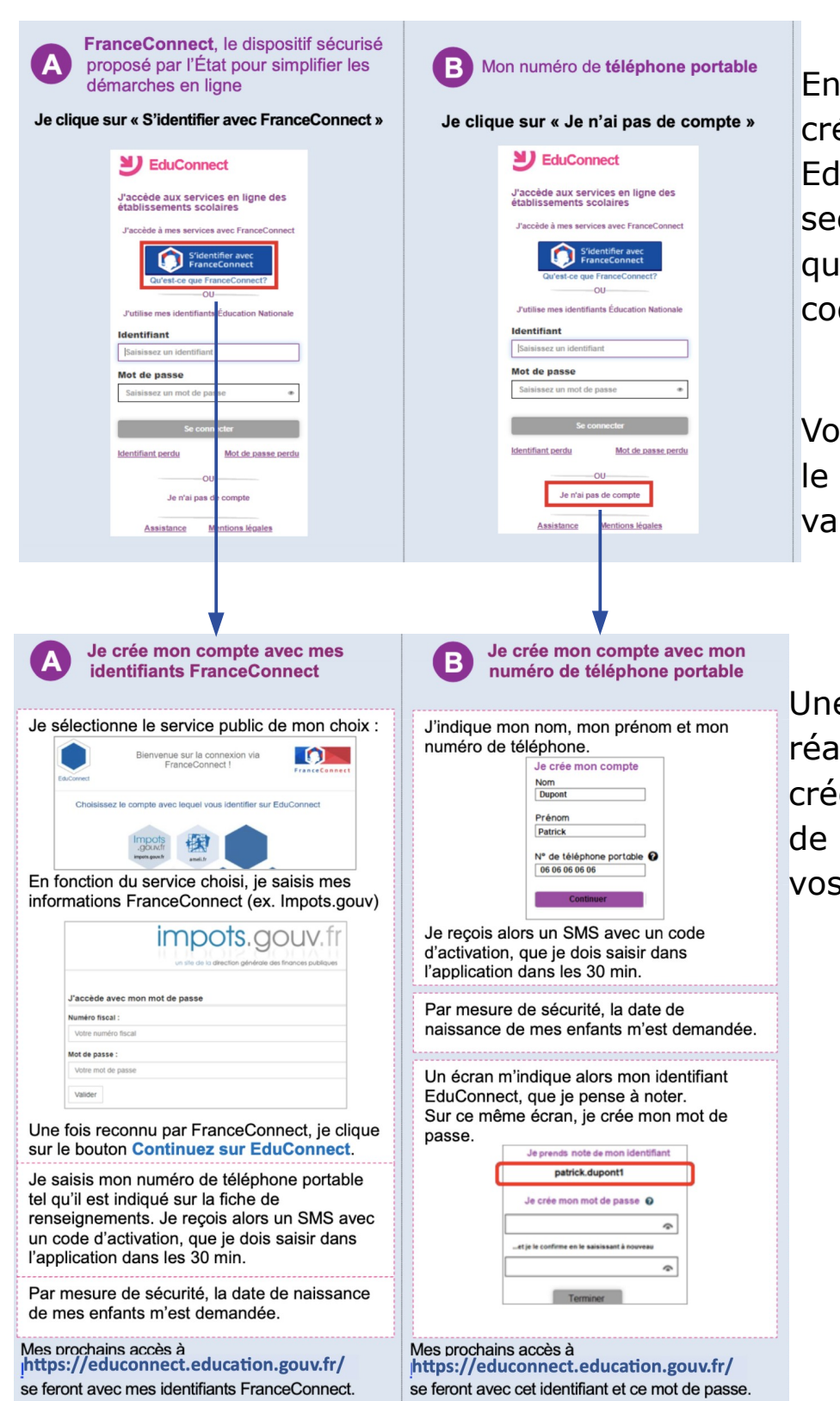

En cas de difficulté à éer votre compte luconnect, contactez le crétariat de scolarité li vous fournira des des provisoires.

vus serez redirigé vers site Educonnect pour lider votre compte.

e fois cette étape llisée et votre compte é, retournez sur L'Educ Normandie pour entrer s codes de connexion.